## **Importing references from PubMed to RefWorks**

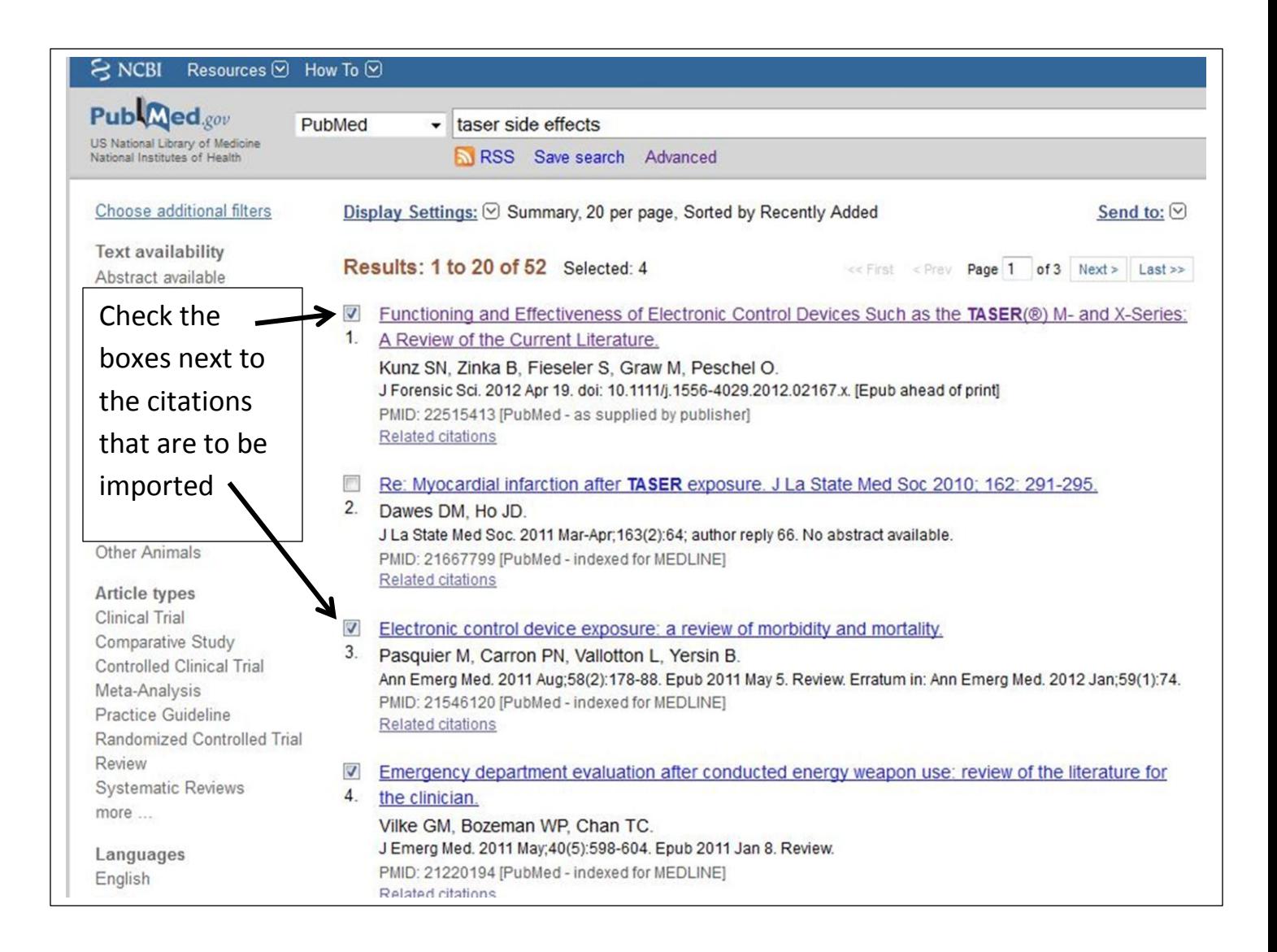

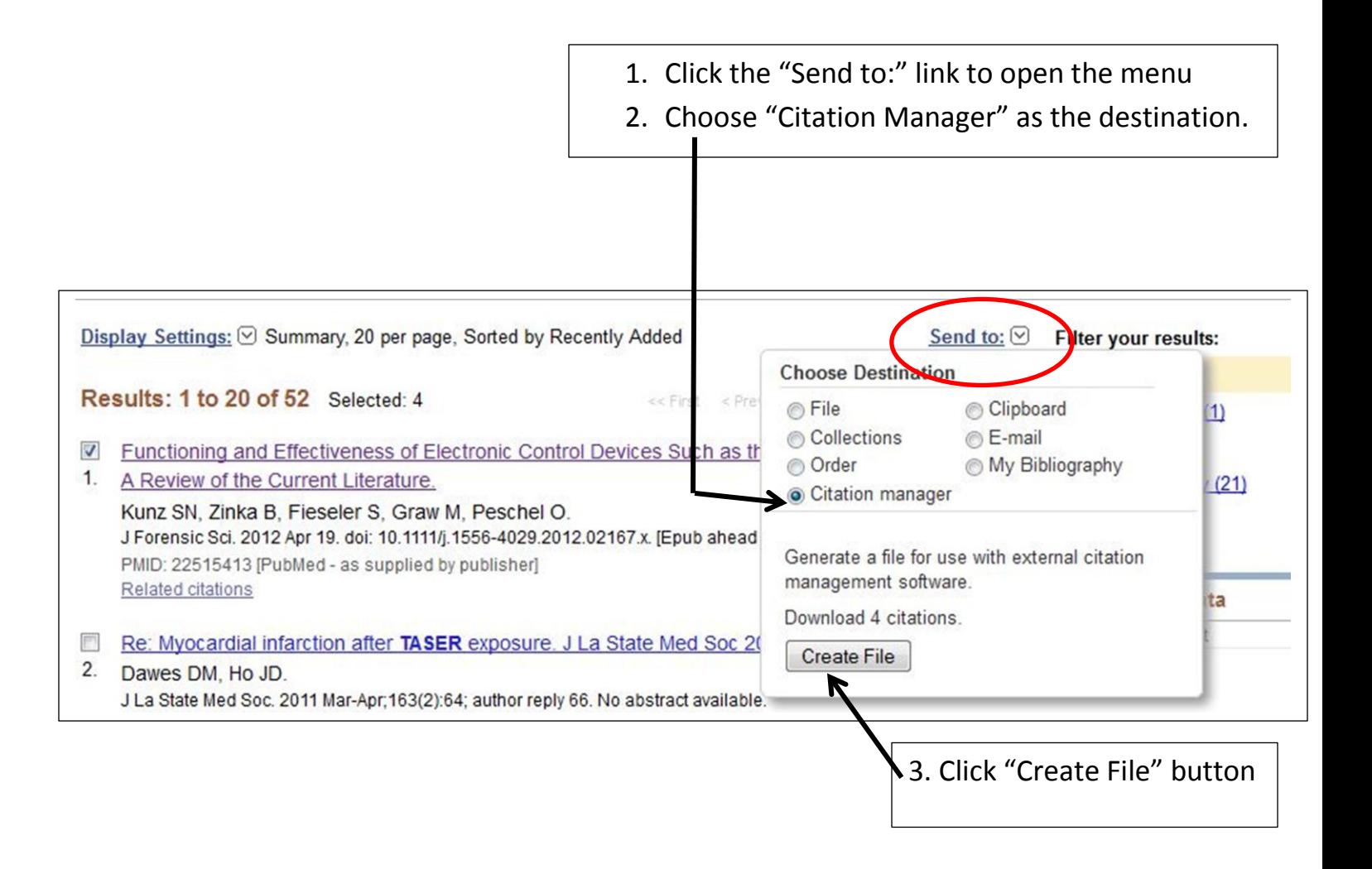

 A file will be created in Notepad. Save the file to somewhere where you will be able to easily find it again. (I usually save to my desktop temporarily).

Log into **RefWorks** (refworks.com)

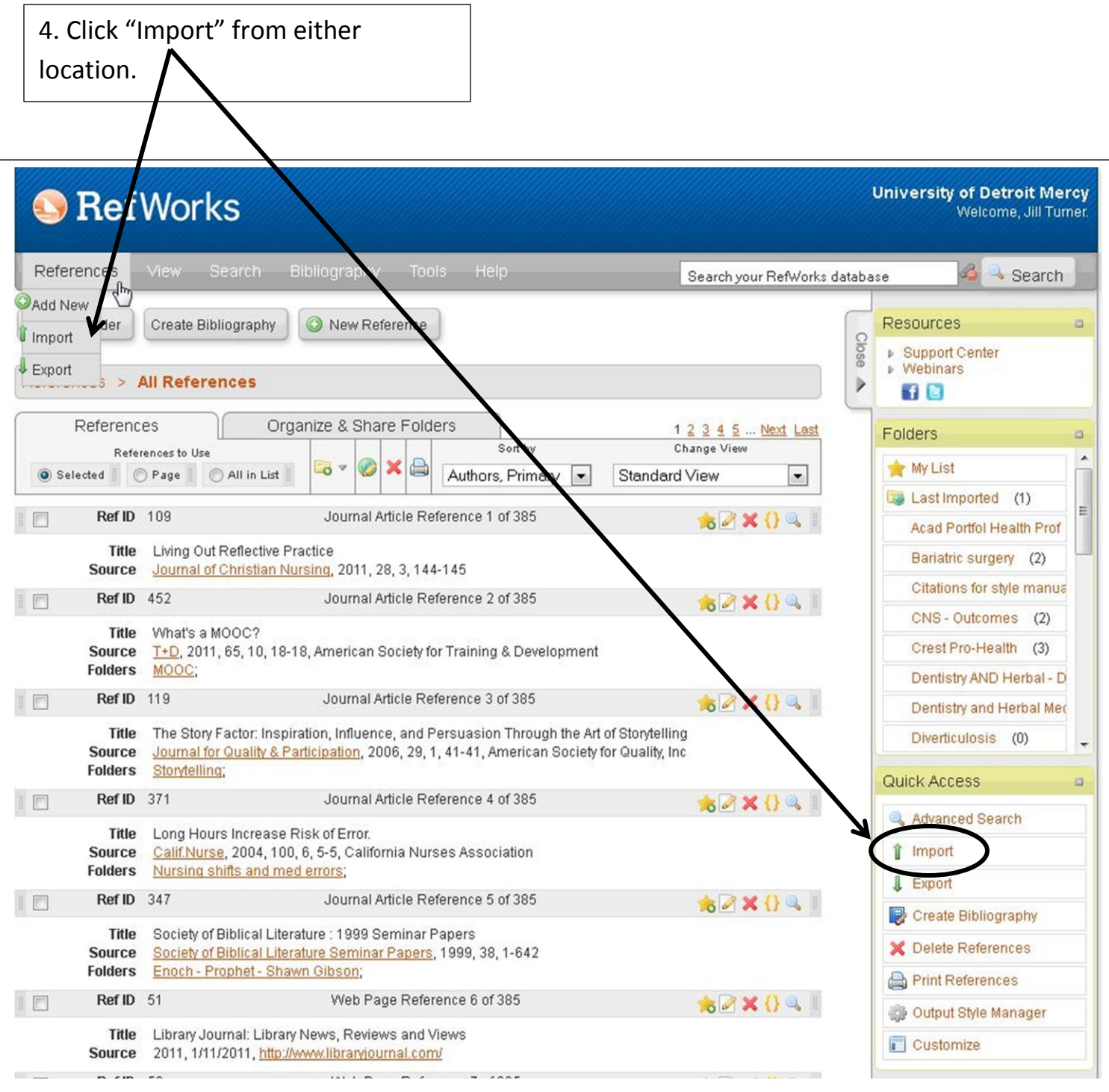

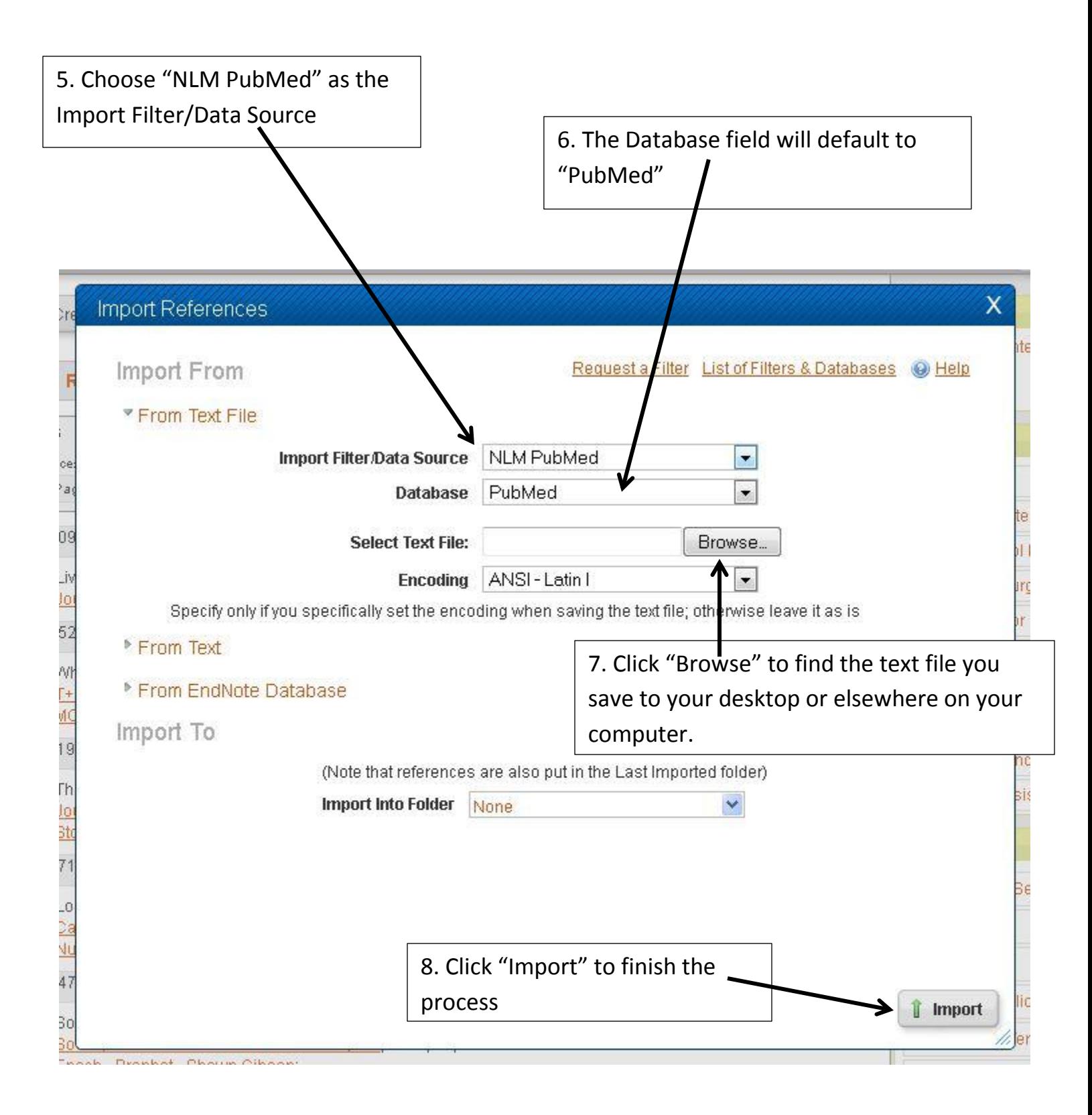

10. Choose the Folder in which you wish the citations to appear. (Note: if no Folder is chosen, citations will be put into the Last Imported Folder.)

11. Set up Folders to help organize citations